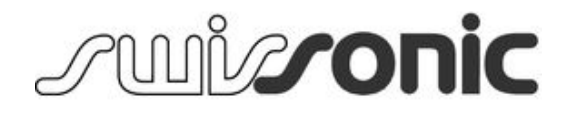

# ControlKey 49, ControlKey 61, ControlKey 88 MIDI keyboard

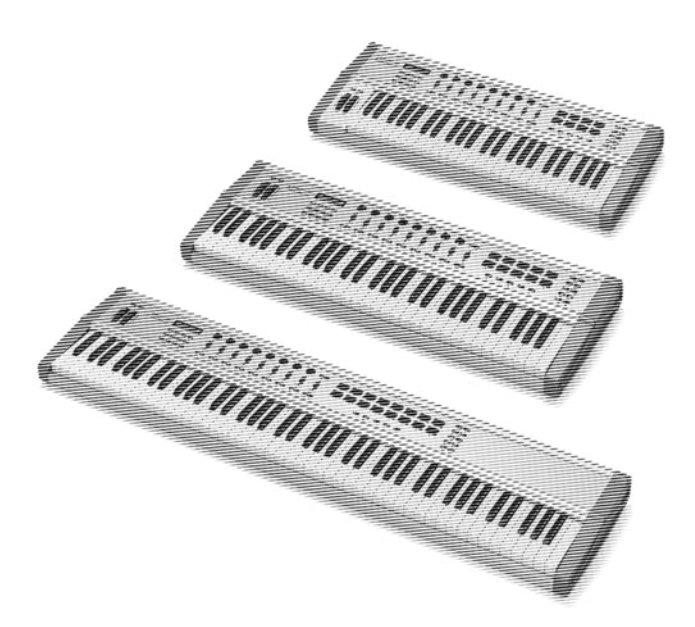

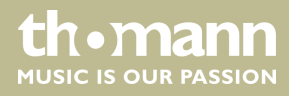

user manual

Musikhaus Thomann Thomann GmbH Hans-Thomann-Straße 1 96138 Burgebrach Germany Telephone: +49 (0) 9546 9223-0 E-mail: info@thomann.de Internet: www.thomann.de

12.10.2017, ID: 337456, 337460, 337462

# **Table of contents**

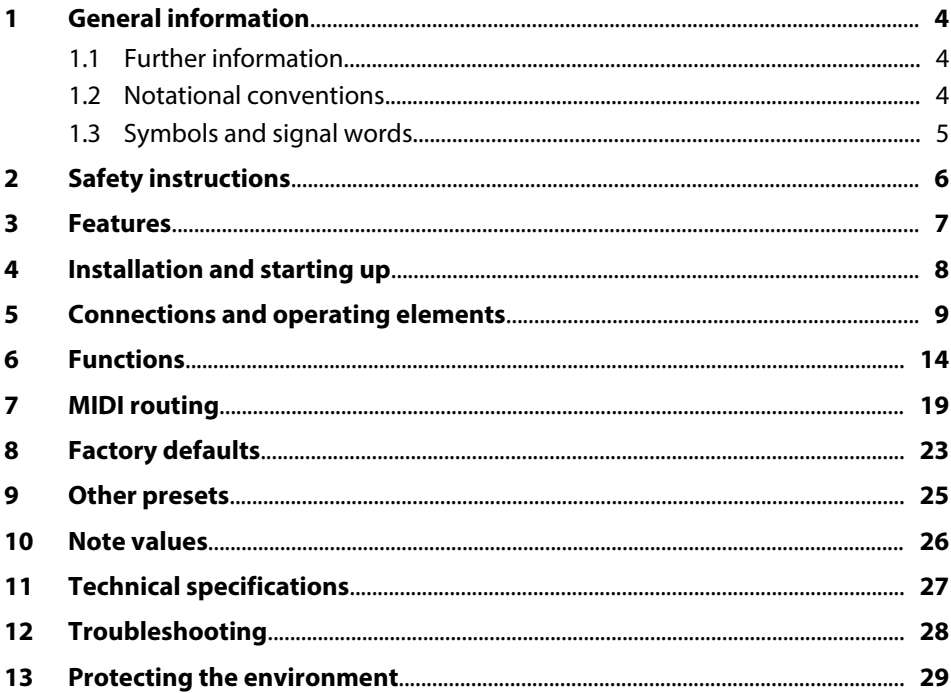

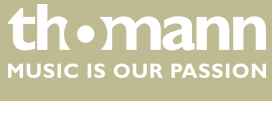

### <span id="page-3-0"></span>**1 General information**

This manual contains important instructions for the safe operation of the unit. Read and follow the safety instructions and all other instructions. Keep the manual for future reference. Make sure that it is available to all those using the device. If you sell the unit please make sure that the buyer also receives this manual.

Our products are subject to a process of continuous development. Thus, they are subject to change.

### **1.1 Further information**

On our website (*www.thomann.de)* you will find lots of further information and details on the following points:

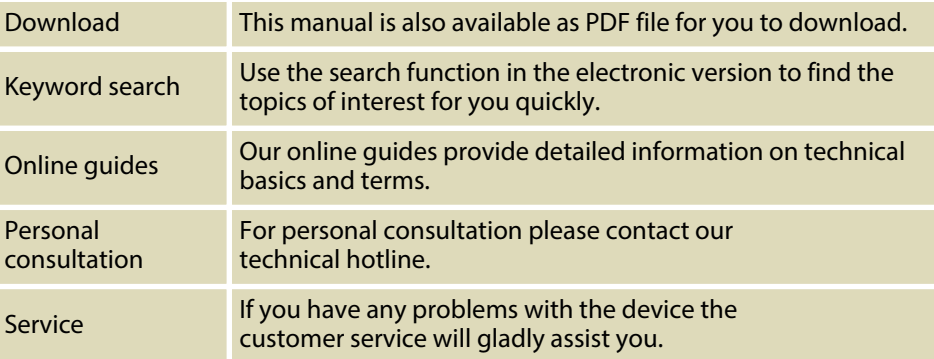

### **1.2 Notational conventions**

This manual uses the following notational conventions:

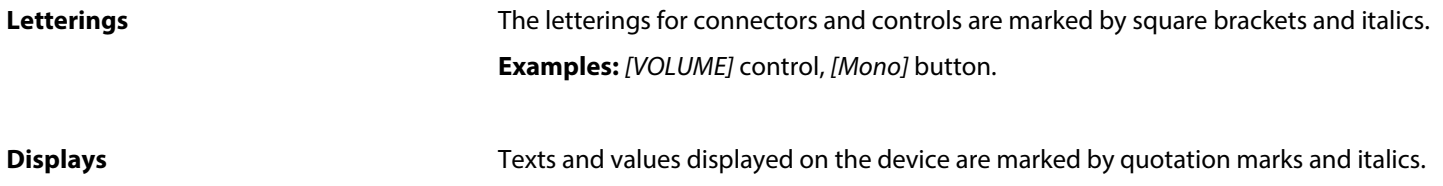

**Examples:** *'24ch'* , *'OFF'* .

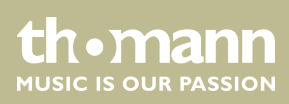

#### <span id="page-4-0"></span>**Instructions**

The individual steps of an instruction are numbered consecutively. The result of a step is indented and highlighted by an arrow.

#### **Example:**

- 1. Switch on the device.
- **2.** Press *[Auto]*.
	- $\Rightarrow$  Automatic operation is started.
- **3.** Switch off the device.

#### **Cross-references**

References to other locations in this manual are identified by an arrow and the specified page number. In the electronic version of the manual, you can click the crossreference to jump to the specified location.

Example: See Ä *'Cross-references' on page 5*.

#### **1.3 Symbols and signal words**

In this section you will find an overview of the meaning of symbols and signal words that are used in this manual.

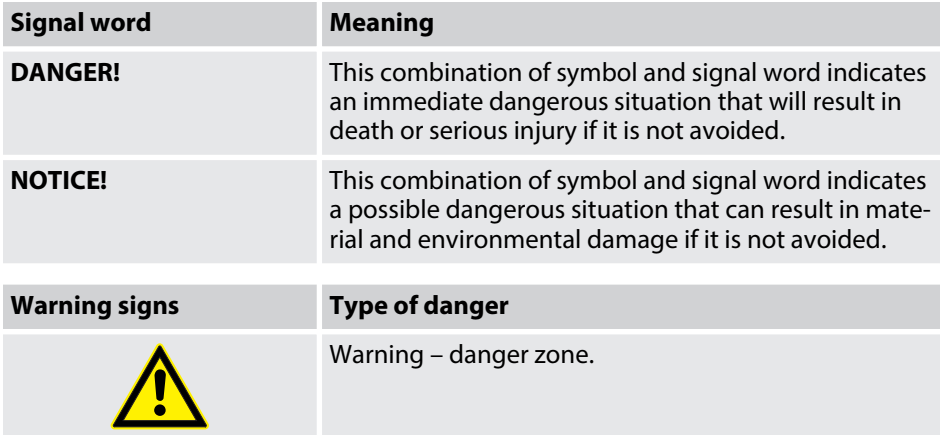

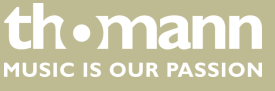

### <span id="page-5-0"></span>**2 Safety instructions**

#### **Intended use**

This device is intended to be used to control electronic tone generators. Use the device only as described in this user manual. Any other use or use under other oper‐ ating conditions is considered to be improper and may result in personal injury or property damage. No liability will be assumed for damages resulting from improper use.

This device may be used only by persons with sufficient physical, sensorial, and intel‐ lectual abilities and having corresponding knowledge and experience. Other persons may use this device only if they are supervised or instructed by a person who is responsible for their safety.

**Safety**

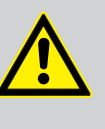

### **DANGER!**

**Danger for children**

Ensure that plastic bags, packaging, etc. are disposed of properly and are not within reach of babies and young children. Choking hazard!

Ensure that children do not detach any small parts (e.g. knobs or the like) from the unit. They could swallow the pieces and choke!

Never let children unattended use electrical devices.

#### **NOTICE!**

#### **Operating conditions**

This device has been designed for indoor use only. To prevent damage, never expose the device to any liquid or moisture. Avoid direct sunlight, heavy dirt, and strong vibrations.

### **NOTICE!**

#### **External power supply**

The device is powered by an external power supply. Before connecting the external power supply, ensure that the input voltage (AC outlet) matches the voltage rating of the device and that the AC outlet is pro‐ tected by a residual current circuit breaker. Failure to do so could result in damage to the device and possibly the user.

Unplug the external power supply before electrical storms occur and when the device is unused for long periods of time to reduce the risk of electric shock or fire.

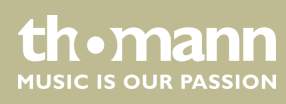

### <span id="page-6-0"></span>**3 Features**

- $\blacksquare$  MIDI keyboard and controller
- $\blacksquare$  semi-weighted velocity-sensitive keys with Aftertouch
- $\blacksquare$  Pitch bend and modulation wheel
- $\blacksquare$  velocity-sensitive trigger pads
- $\blacksquare$  eight rotary encoders
- $\blacksquare$  eight mute and solo buttons
- $\blacksquare$  nine faders
- $\blacksquare$  Menu and transport buttons
- $\blacksquare$  Octave / transpose function
- $\blacksquare$  30 memory locations for scenes
- $\blacksquare$  backlit LCD
- Connectors for Sustain and Expression pedal
- 5-pin MIDI output, USB output
- MAC and Windows compatible
- Power supply via 9 V mains adapter or USB cable

### <span id="page-7-0"></span>**4 Installation and starting up**

Unpack and carefully check that there is no transportation damage before using the unit. Keep the equipment packaging. To fully protect the device against vibration, dust and moisture during transportation or storage use the original packaging or your own packaging material suitable for transport or storage, respectively.

Create all connections while the device is off. Use the shortest possible high-quality cables for all connections. Take care when running the cables to prevent tripping hazards.

Power supply is enabled once you connect the unit through the USB port and the included USB cable to a PC. If desired, connect a Sustain and / or an Expression pedal to the device (pedals are not included). Turn on the device using the main switch on the rear panel. **Operation with a computer**

Start the DAW installed on your computer and adjust the software and MIDI settings.

System requirements:

- Windows XP/Vista/7<sup>®</sup>, at least 800 MHz, at least 256 MB RAM
- Mac OS X V.10.4.9<sup>®</sup> and higher, at least 733 MHz, at least 512 MB RAM

### **Operation with a MIDI device**

To operate the device with any MIDI device (such as a sound module) you need an external 9V mains adapter for power supply (not included). In this case, connect your device via the 5-pin MIDI output on the rear panel to the input of the MIDI device. If desired, connect a Sustain and / or an Expression pedal to the device (pedals are not included). Turn on the device using the main switch on the rear panel.

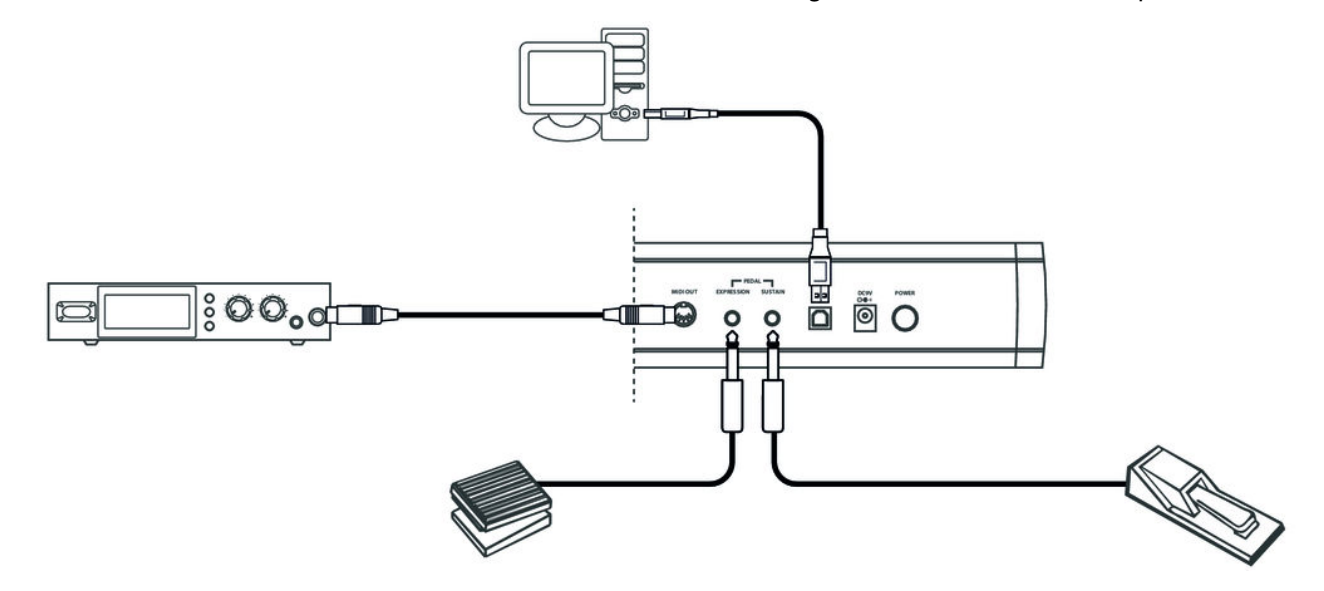

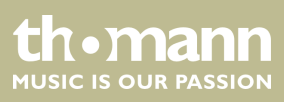

### <span id="page-8-0"></span>**5 Connections and operating elements**

#### **Model overview**

### **Swissonic ControlKey 49**

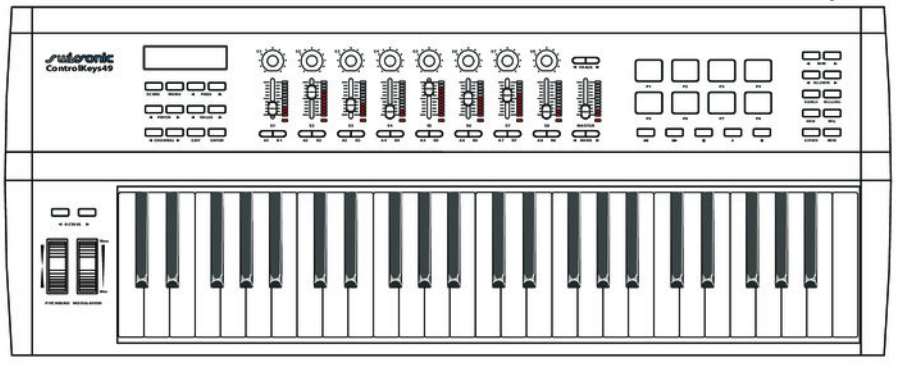

### **Swissonic ControlKey 61**

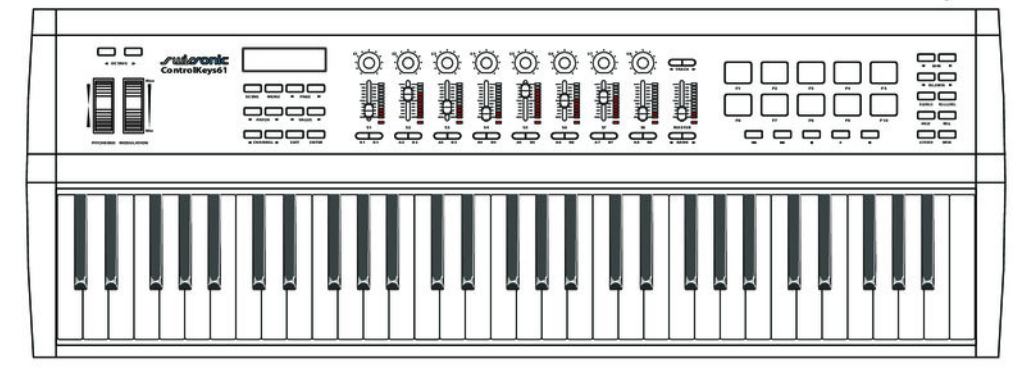

#### **Swissonic ControlKey 88**

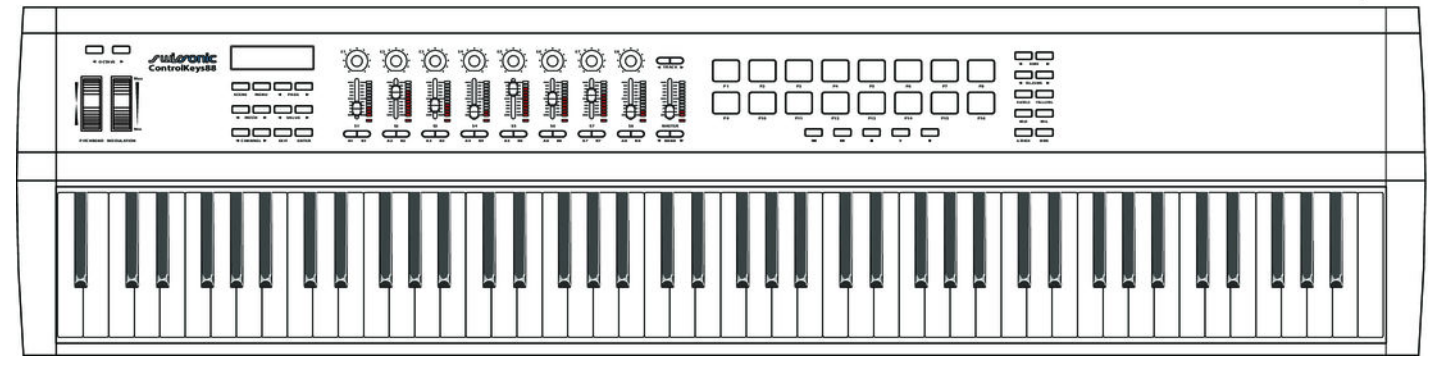

ControlKey 49, ControlKey 61, ControlKey 88

**th • mann** 

### **Top view**

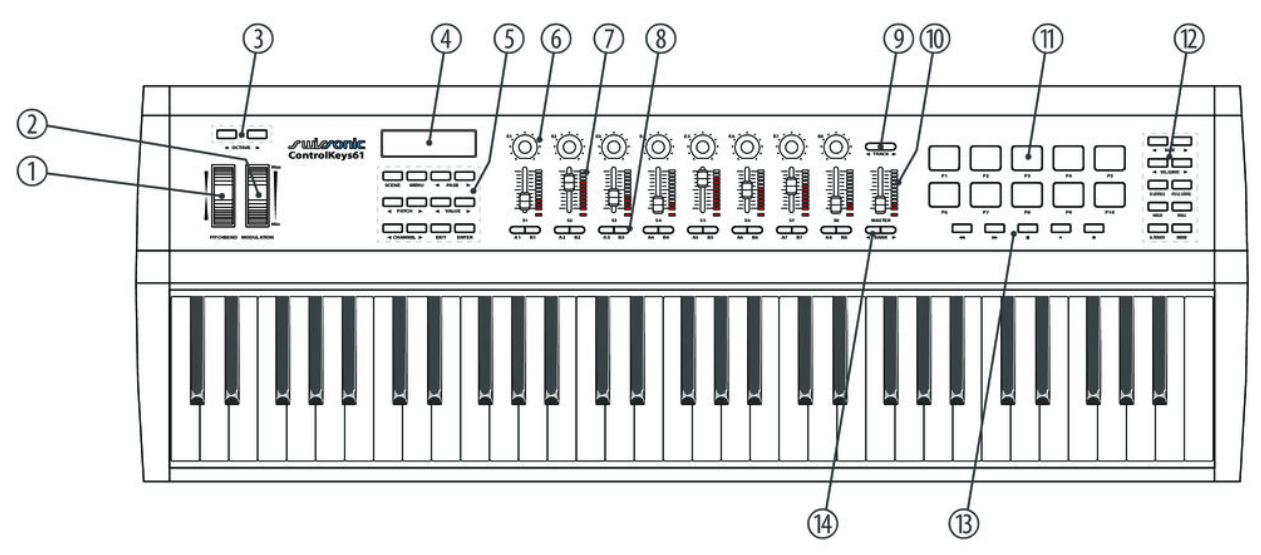

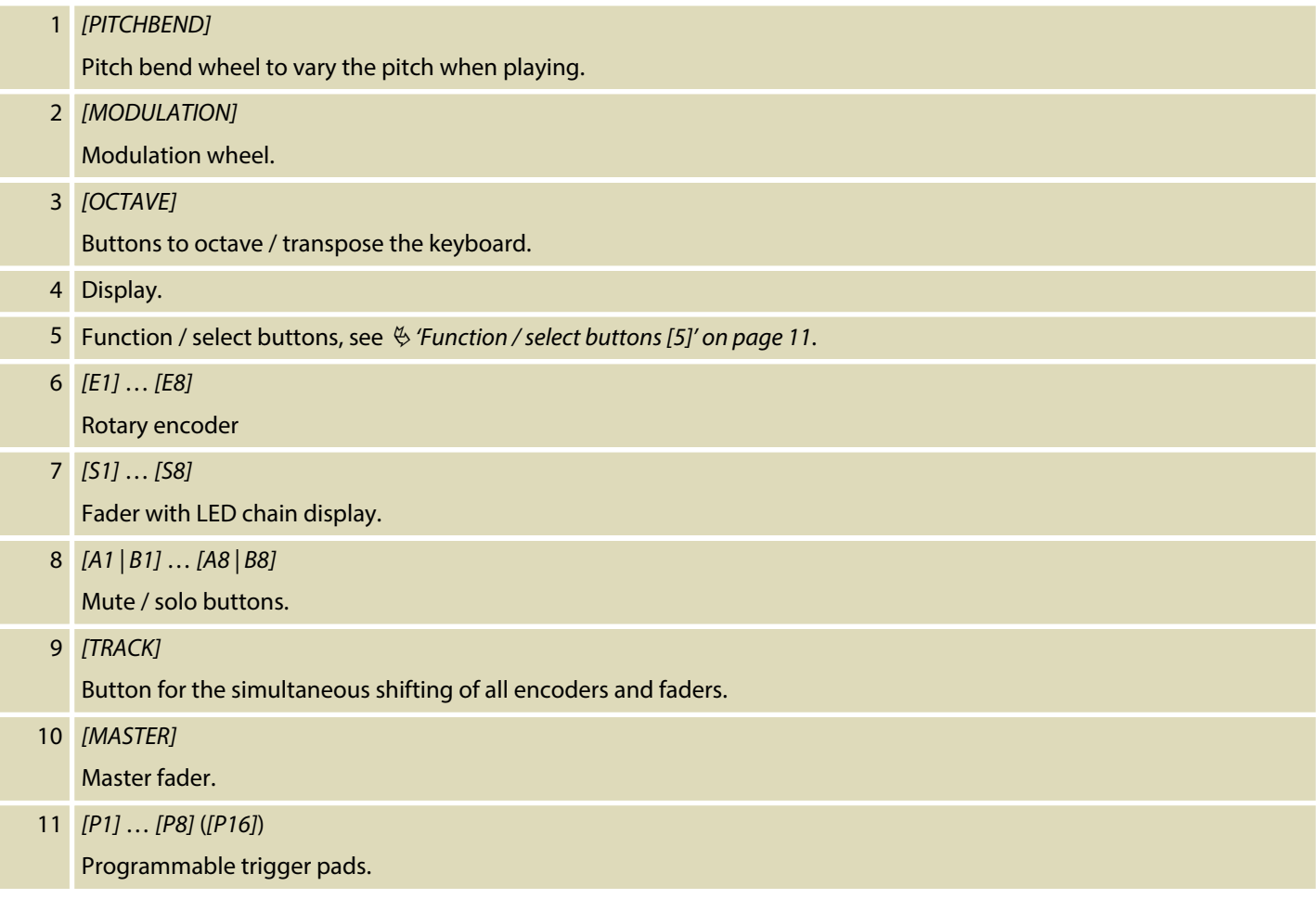

MIDI keyboard

I

<span id="page-10-0"></span>12 Function / select buttons, see  $\frac{M}{2}$  *'Function / select buttons [12]' on page 12*.

13 Transport buttons: back, forward, stop, play, record

#### **Function / select buttons [5]**

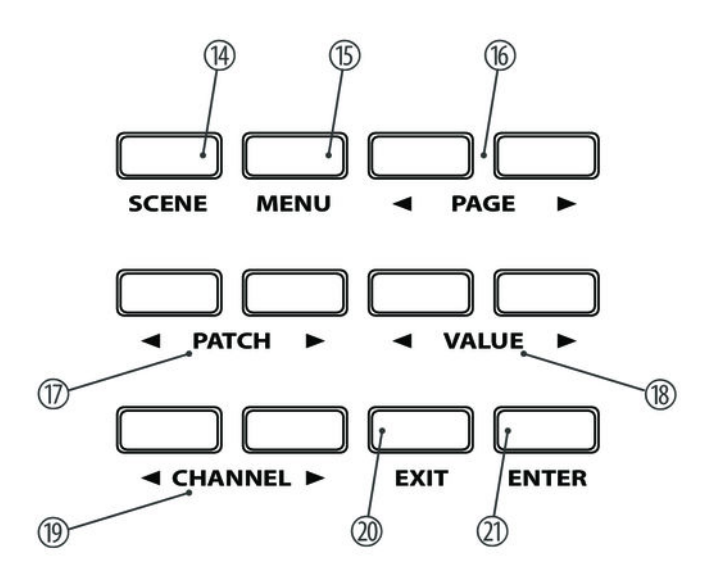

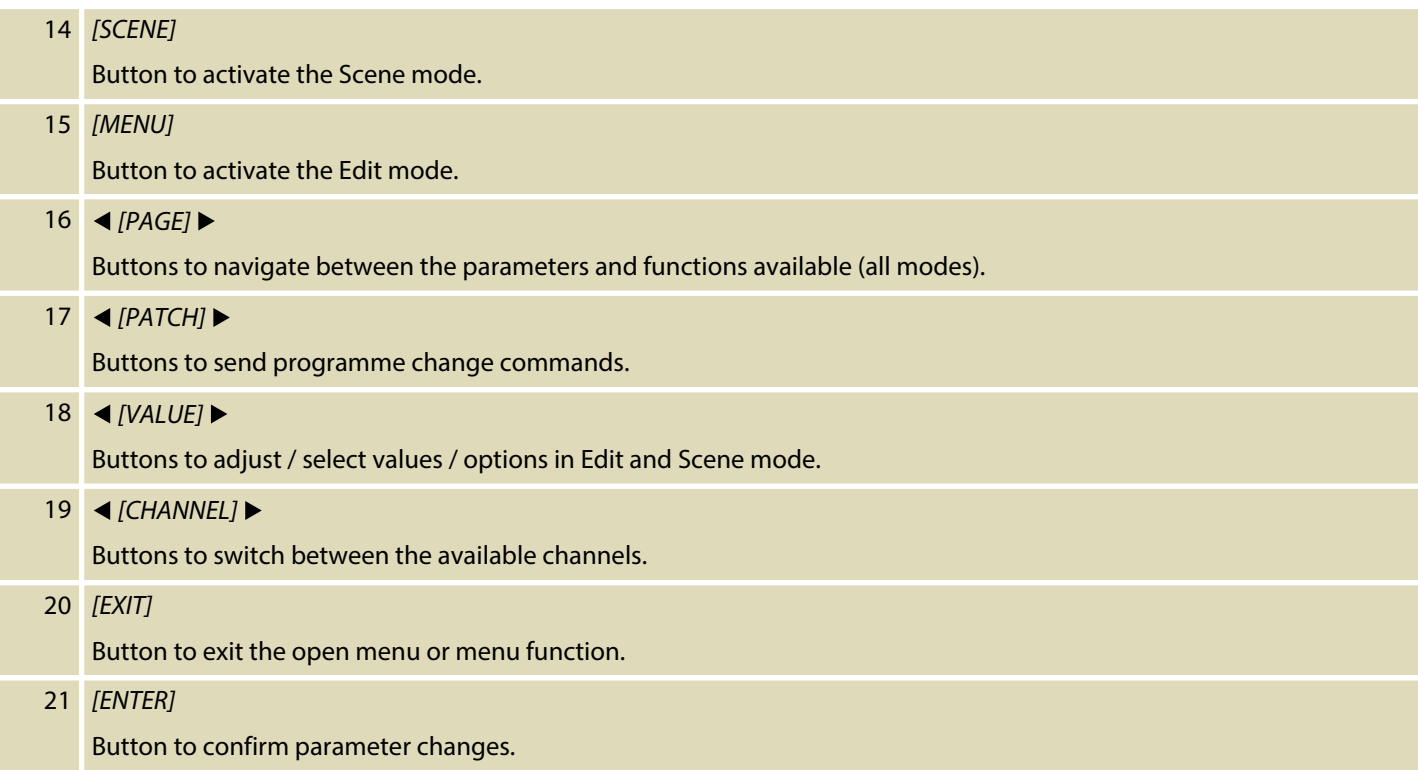

ControlKey 49, ControlKey 61, ControlKey 88

#### <span id="page-11-0"></span>**Function / select buttons [12]**

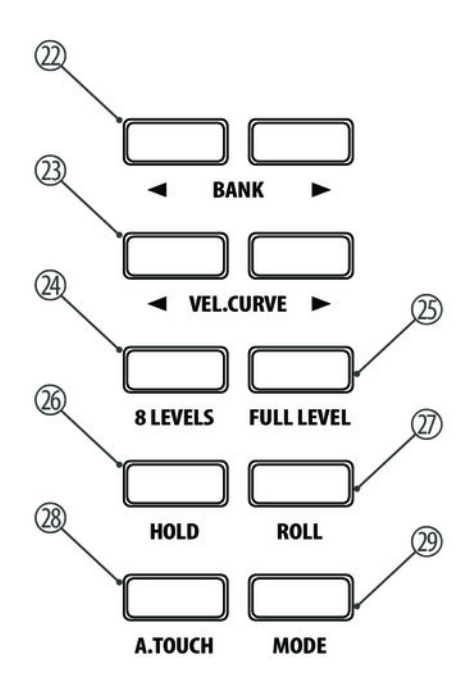

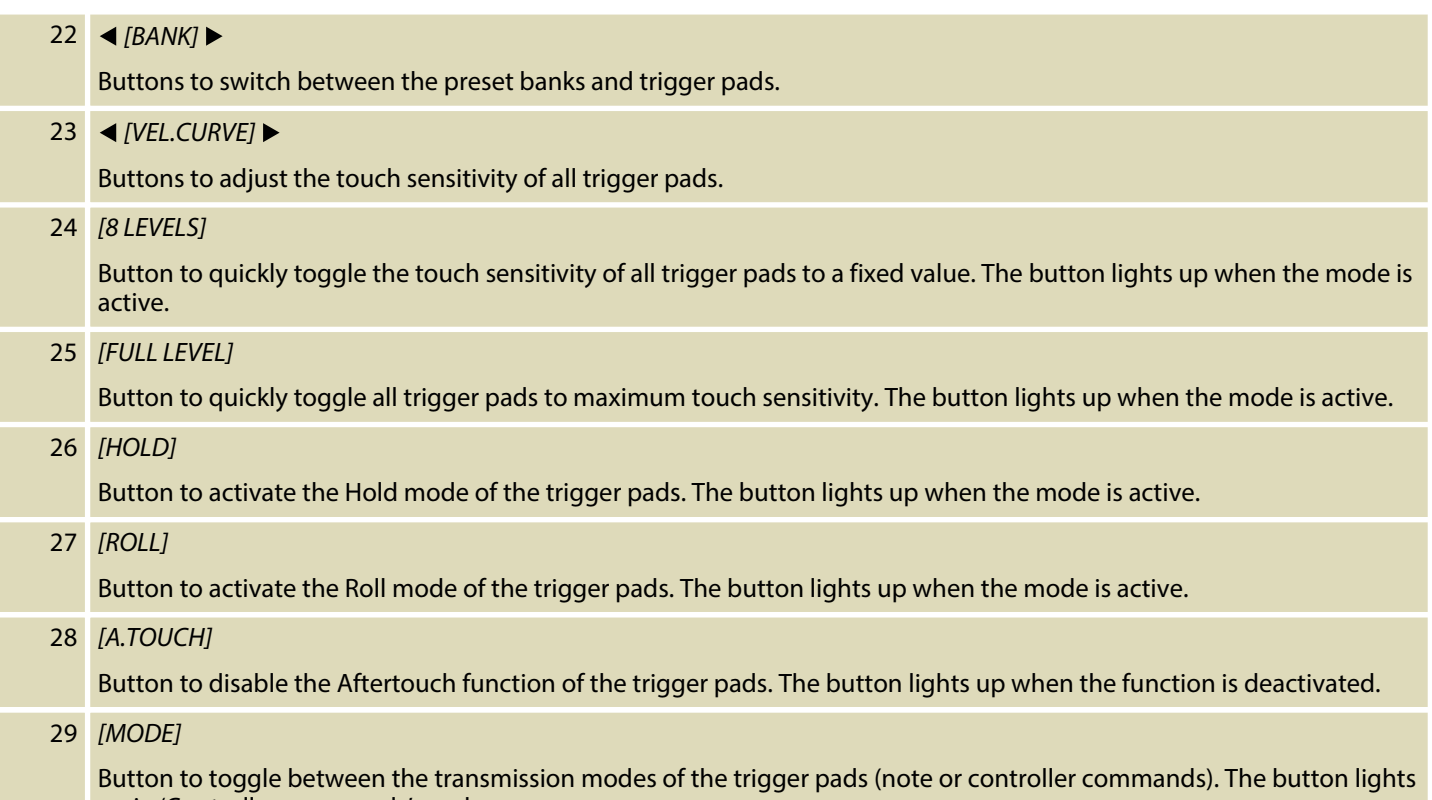

up in 'Controller commands' mode.

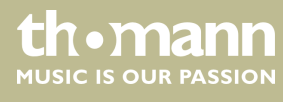

#### **Rear panel connections**

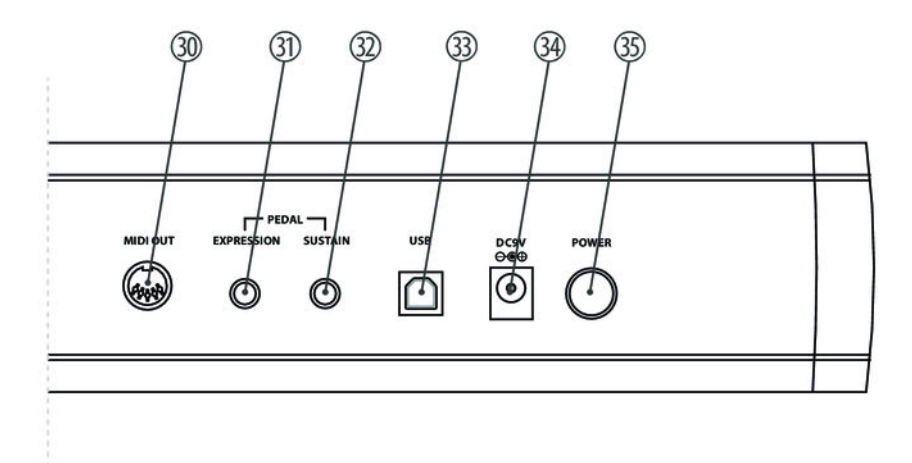

#### 30 *[MIDI OUT]*

Use a MIDI cable to connect the 5-pin MIDI port on the rear panel of the MIDI keyboard to the MIDI input of a sound module.

At MIDI connections, the device that controls other devices, is referred to as the 'Master'. A device that is controlled via MIDI is called 'Slave'. Connect the MIDI OUT of the master to the MIDI IN of the slave.

#### 31 *[EXPRESSION]*

Socket for connecting a stereo expression pedal with a control range of 0 … 10 kΩ.

Before connecting the pedal to the keyboard, ensure that the pedal is either completely open or completely closed. In this way, you establish the maximum volume position.

Always start by connecting the pedal. Then turn on the keyboard, and then start up the software.

#### 32 *[SUSTAIN]*

Socket for connecting a Sustain pedal.

#### 33 *[USB]*

Use the included USB cable to connect the USB port on the rear panel of the MIDI keyboard to the USB port of a com‐ puter.

Besides the data transmission, this interface can also provide the power supply to the MIDI keyboard.

#### 34 *[DC9V]*

Connector for a 9 V power adapter (not included).

#### 35 *[POWER]*

Button to turn the MIDI keyboard on and off.

th mann MUSIC IS OUR PASSION

# <span id="page-13-0"></span>**6 Functions**

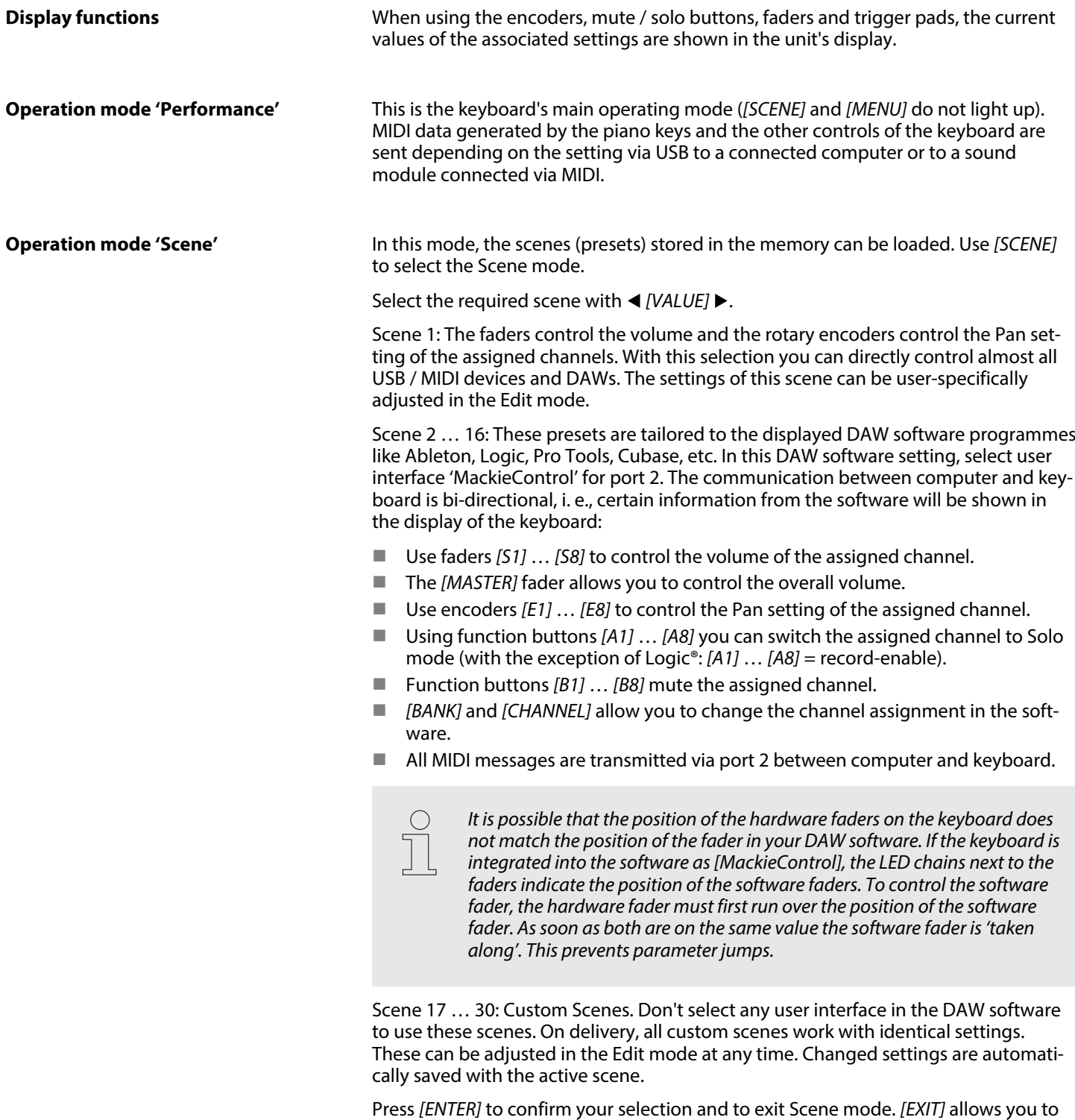

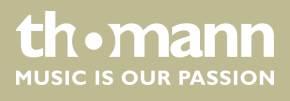

MIDI keyboard

exit the menu without changes.

#### **Operating mode 'Setup'**

In this mode, you can adjust various keyboard parameters. Use *[Menu]* to select Setup mode. In Setup mode, no MIDI data will be transmitted. The following parameters can be user-specifically adapted:

- *'CONTROL ASSIGN'*: Press the required element (encoder, fader, button), use < *[PAGE]* to switch between the available parameters (see table below) and adjust the values with  $\blacktriangleleft$  *[VALUE]*  $\blacktriangleright$ . Each change must be confirmed with *[ENTER]*. Unconfirmed changes will be discarded upon activation of another con‐ trol.
- *'SCENE SAVE TO'* : Saving current scene to a certain memory location.
- *'KBD VELOCITY'*: Setting the touch sensitivity of the piano keyboard.
- *'KBD AFTERTOUCH'* : Enabling / disabling the Aftertouch function.
- n *'MIDI ROUTE'* : Enabling / disabling sending MIDI messages from the keyboard to a connected MIDI device.
- n *'PAD ROLL TEMPO'* : Speed of the keyboard's internal MIDI clock in BPM (beats per minute).
- **n** *'PAD ROLL DIVIDER'*: Setting the note value of the Pad-Roll function. The speed of the pad-roll function depends on the note value selected here and the speed of the MIDI Clock.
- 'MIDI CLOCK': Determines whether the internal MIDI clock of the keyboard or the external MIDI clock of a computer (DAW) sets the pace for the pad-roll function.
- 'RESET': Reset of all parameters to factory default settings.

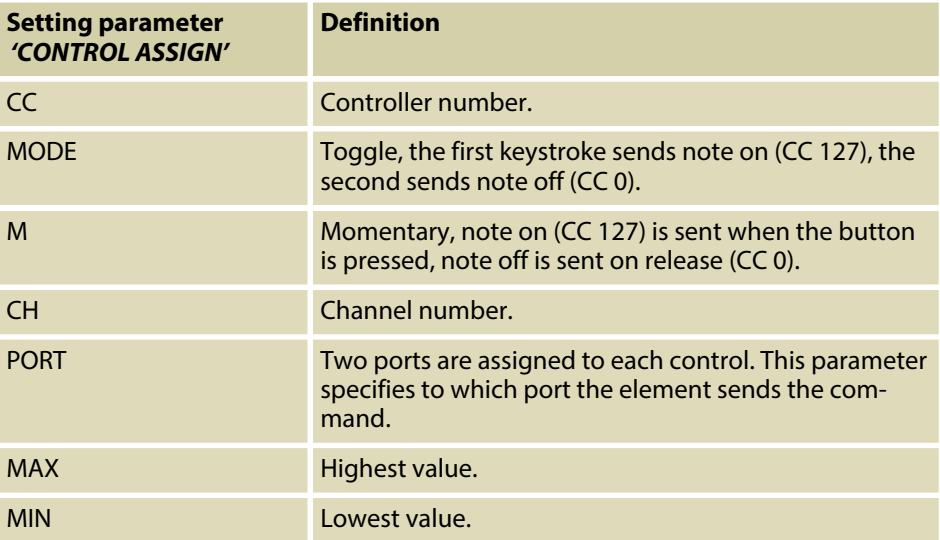

All settings are assigned to the currently active bank. If necessary, switch to another memory bank with  $\blacktriangleleft$  [BANK]  $\blacktriangleright$ .

The assignment of the controls and functions varies depending on the DAW soft‐ ware.

Press *[ENTER]* to confirm your selection and to exit Setup mode. *[EXIT]* allows you to exit the menu without changes.

#### **Octave transposing**

With the ◀ [OCTAVE] ▶ arrow buttons, you can transpose the pitch of the entire keyboard up to three octaves downwards and four octaves upwards. The display shows the selected step (*'–3'*…*'0'*…*'4'*).

**th** mann

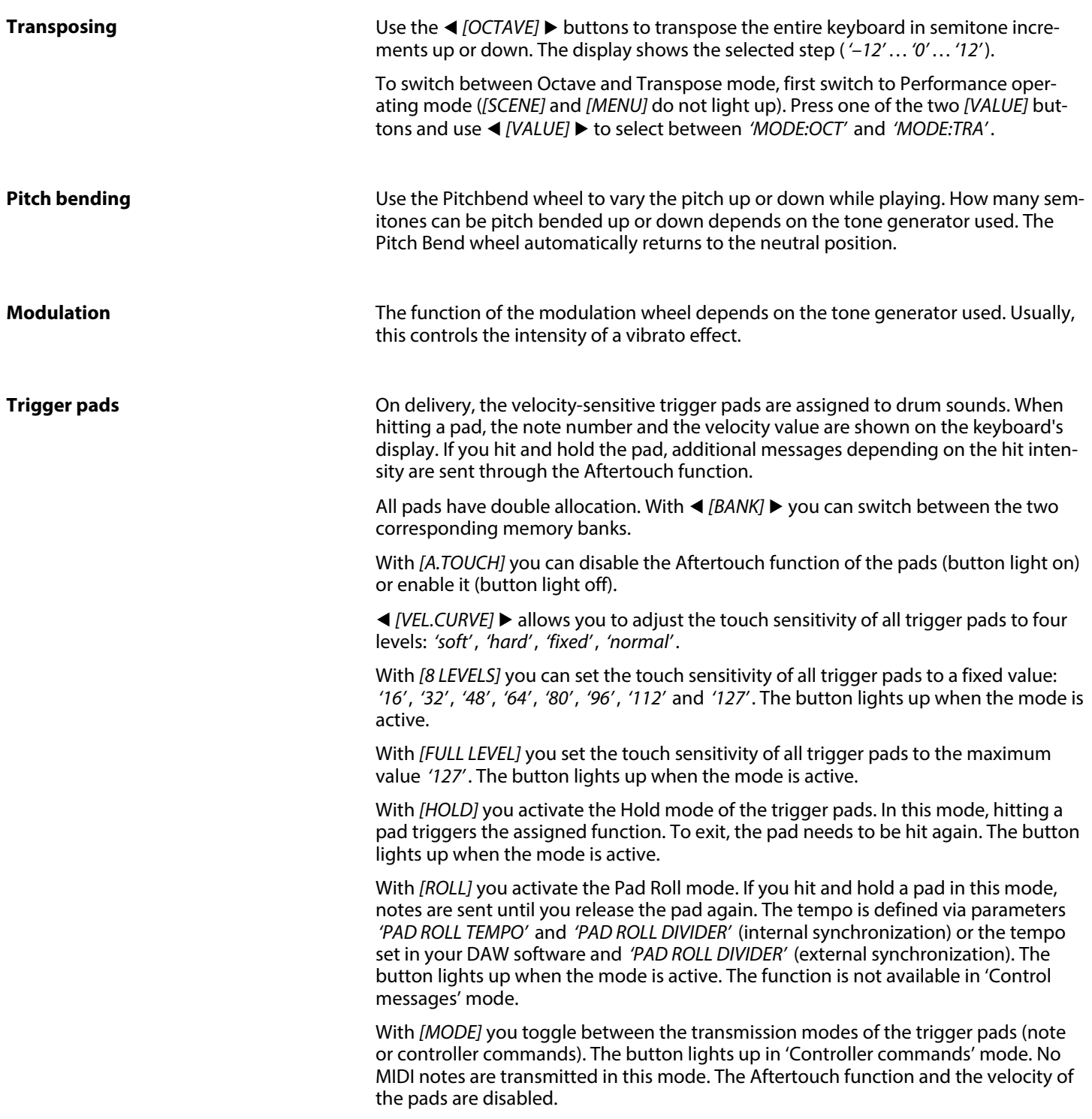

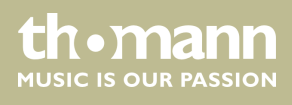

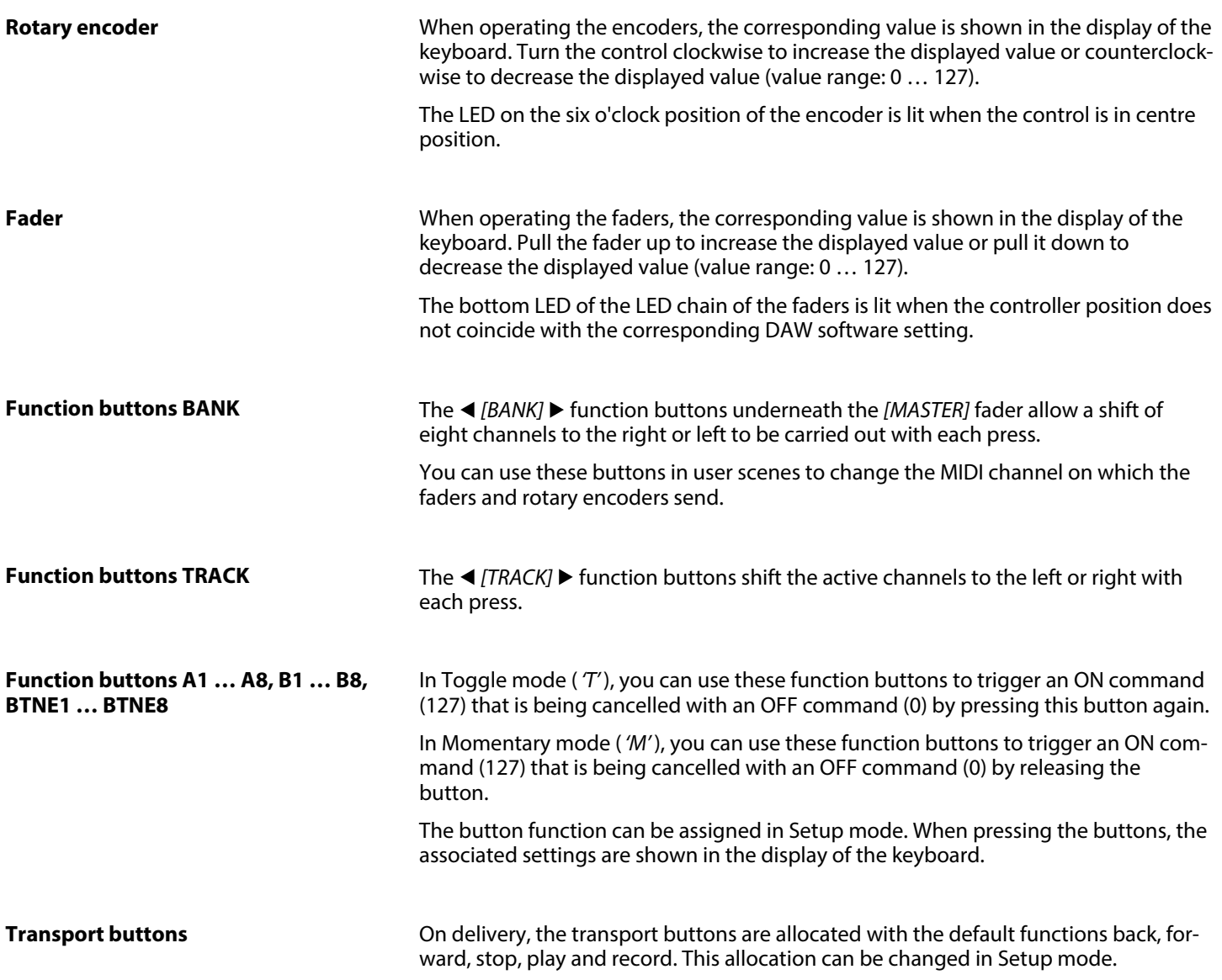

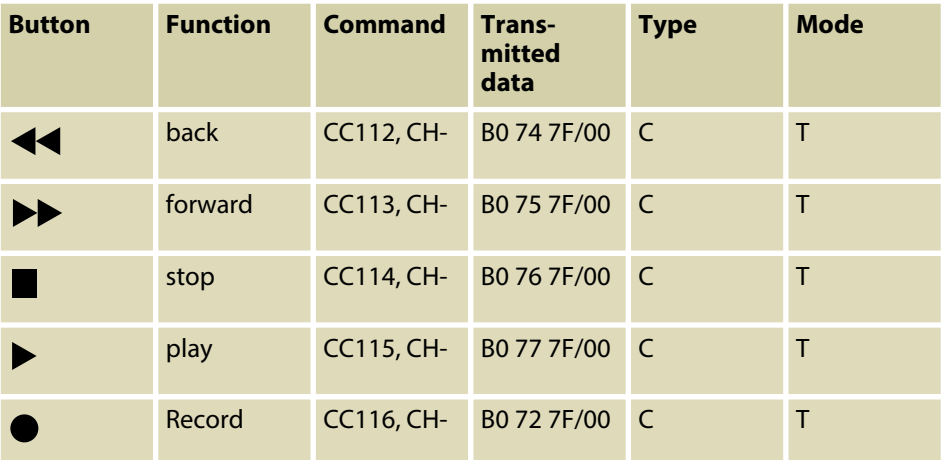

th . mann

#### **Panic function**

In case you hear unsolicited tones, press the transport buttons 'back' and 'forward' simultaneously to activate the Panic function. The Panic command is transmitted to all ports via all channels and resets all notes and controls. The display shows the message *'PANIC'* .

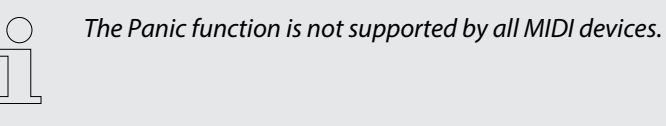

#### **Firmware update**

The device's current firmware can be found on our website (*www.thomann.de*) on the page relating to the device in question, in the "Update" section.

*This process only works for computers with the MS Windows operating system.*

- **1.** Download the exe file with the update tool for your device from our website to your computer.
- **2.** Switch off the device.
- **3.** Connect the device via the USB interface to your computer.
- **4.** To enter Update mode, hold function buttons *[A1]* and *[A2]* down and switch the device on.
- **5.** Start the downloaded update tool on your computer and follow the tool's instructions.

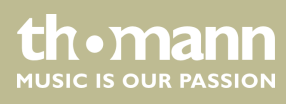

### <span id="page-18-0"></span>**7 MIDI routing**

The data exchange between the keyboard and an external device is provided via two virtual USB inputs and two virtual USB outputs. The performance messages gener‐ ated with the keyboard (keyboard, pads, wheels) are routed via USB out 1, all con‐ troller messages (faders, encoders, function and transport buttons) via USB out 2.

In addition, the keyboard offers a 5-pin MIDI output. Depending on the device set‐ ting, all messages routed to port 1 and 2 can also be routed to the MIDI out. For this purpose, the two parameters KBD MIDI OUT (for Port 1) and CONTROL MIDI OUT (for Port 2) must be set to ON (default setting) in the setup mode. Messages from an external MIDI device / DAW are routed via USB in 1 to MIDI out. Controller messages are present at ports 2 and are not forwarded.

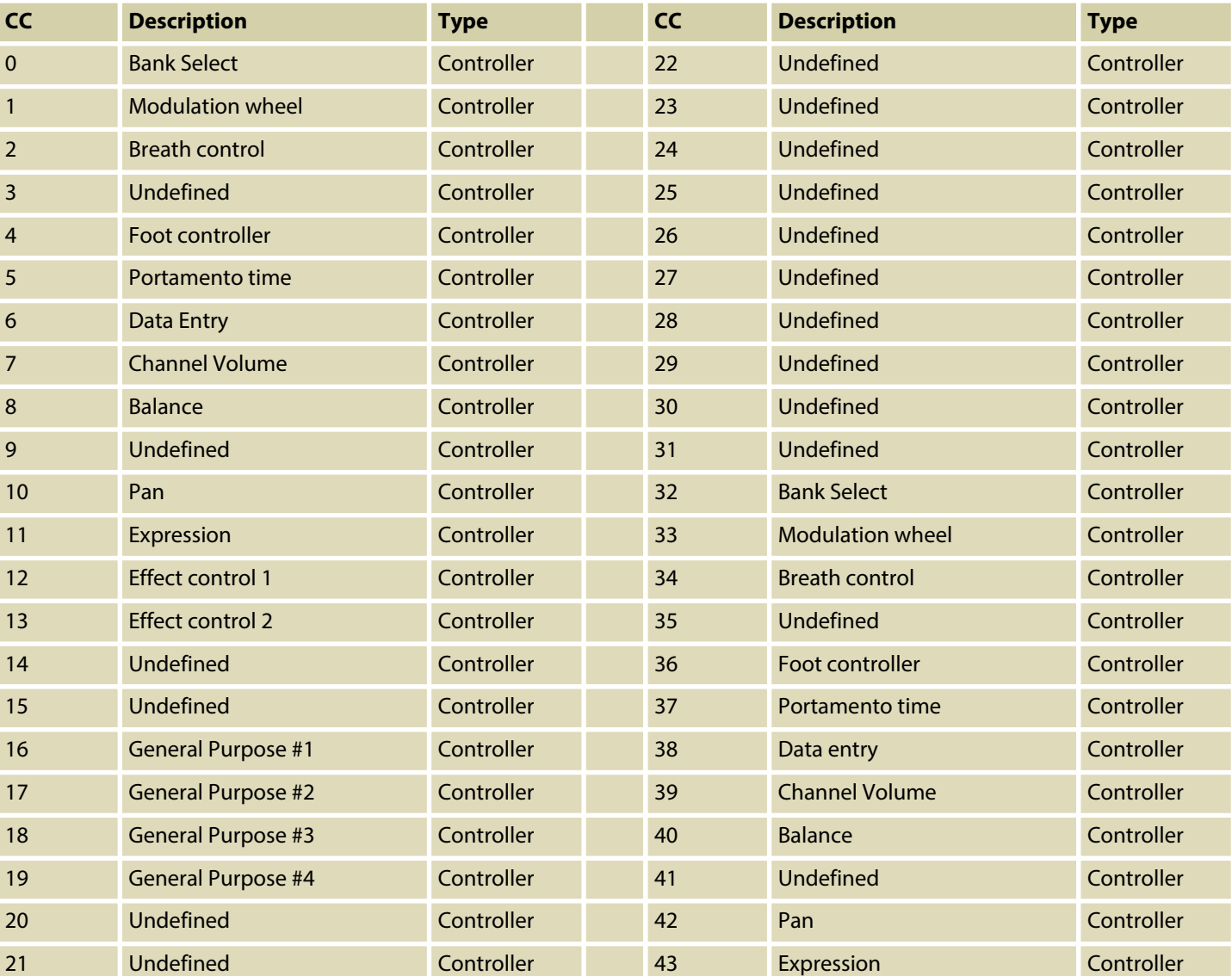

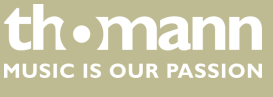

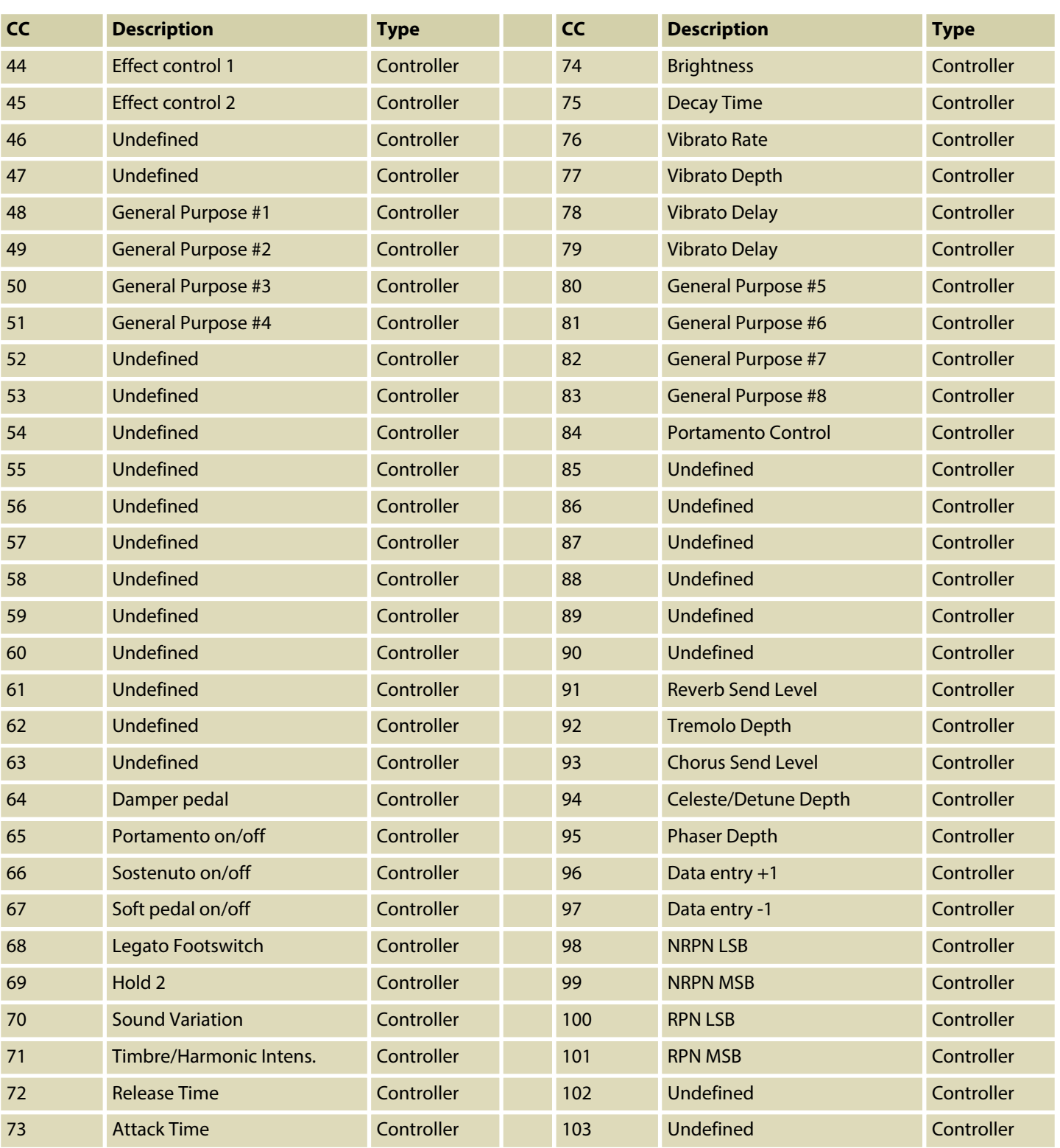

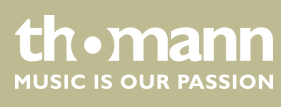

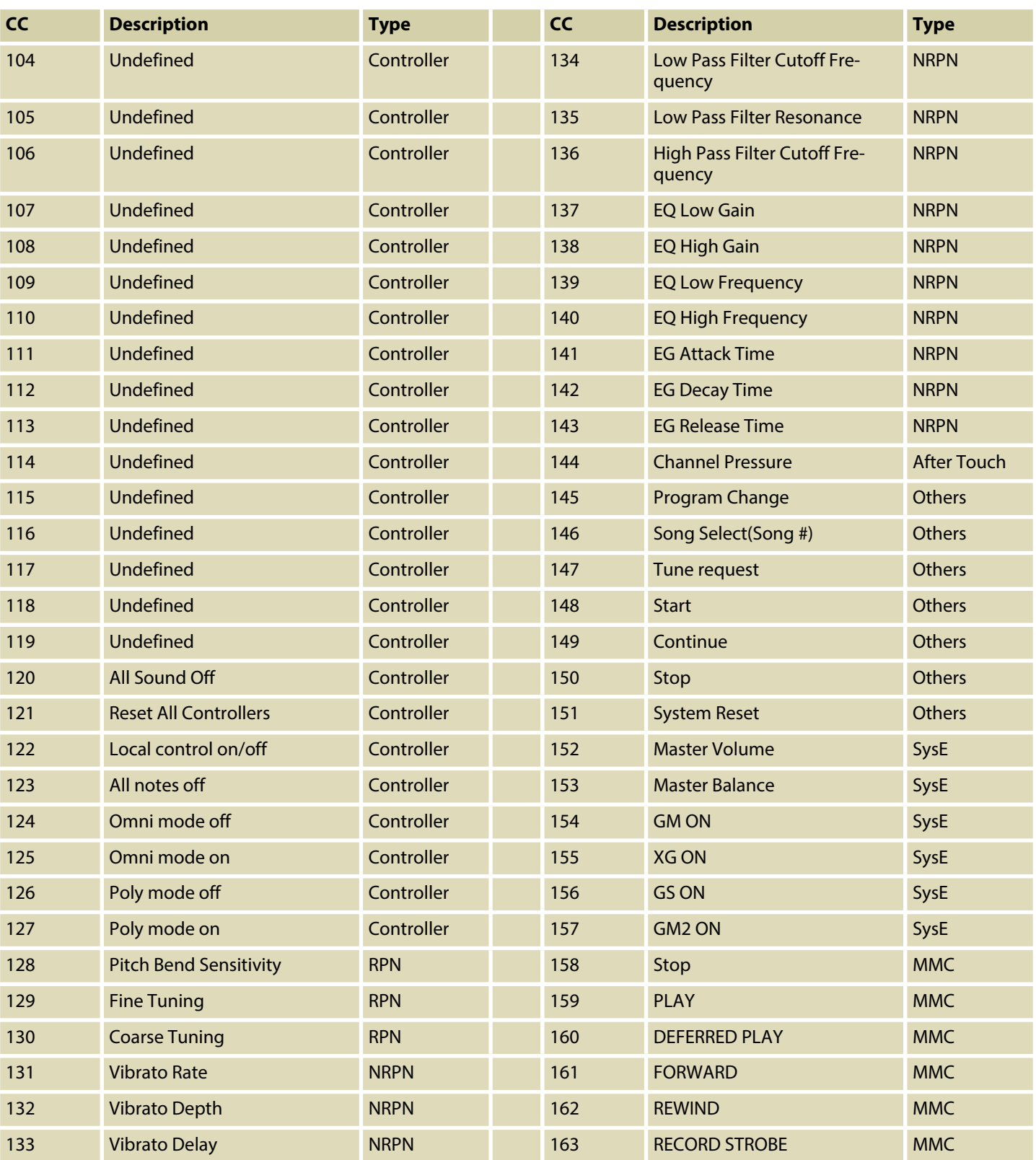

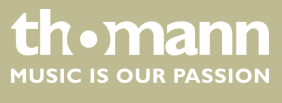

# MIDI routing

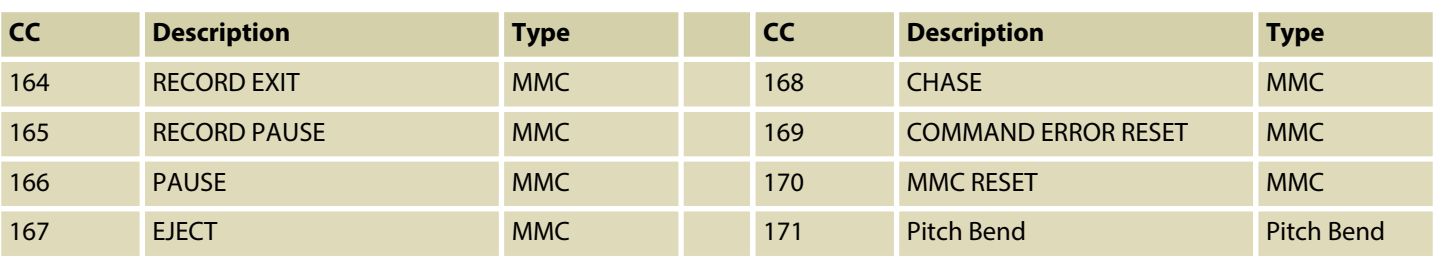

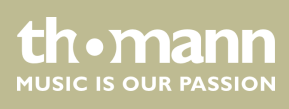

# <span id="page-22-0"></span>**8 Factory defaults**

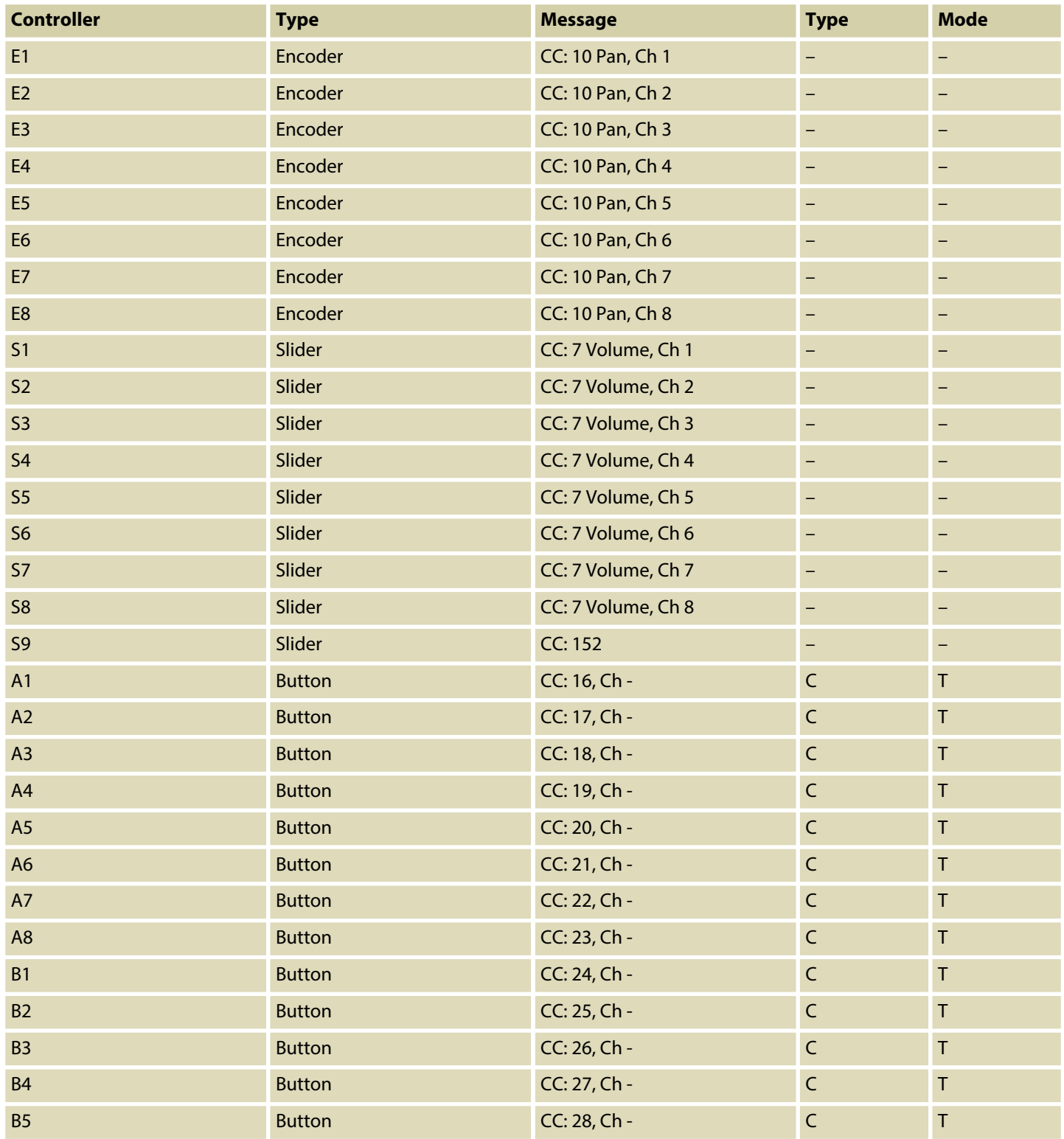

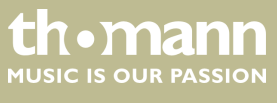

# Factory defaults

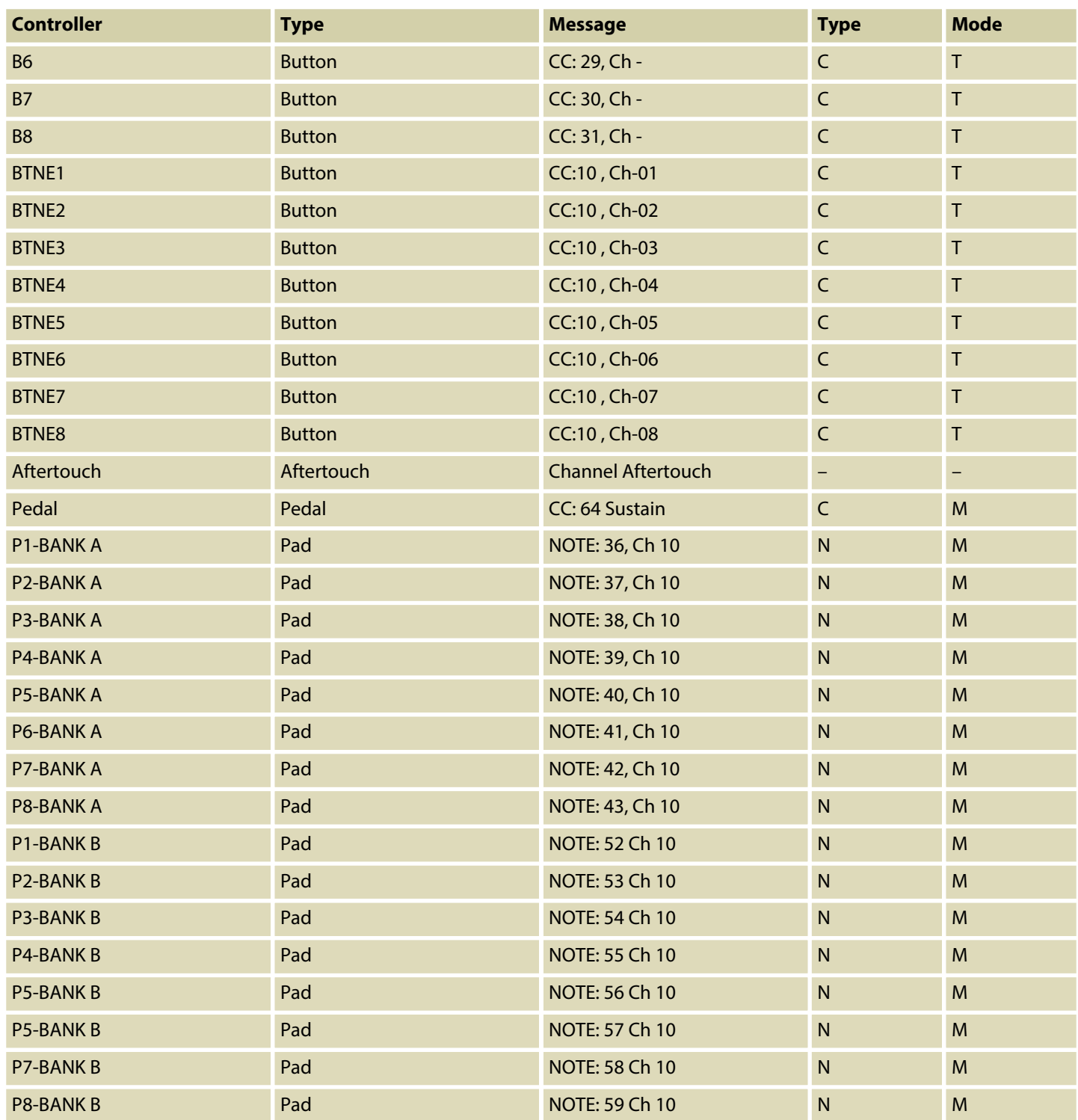

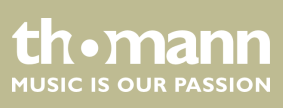

# <span id="page-24-0"></span>**9 Other presets**

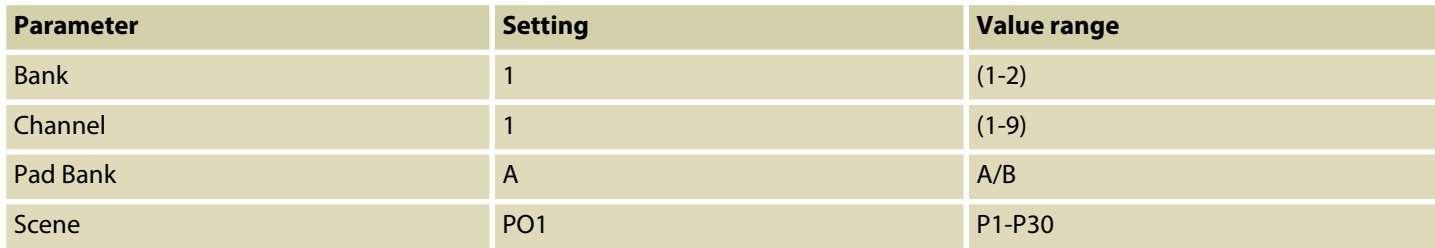

ControlKey 49, ControlKey 61, ControlKey 88

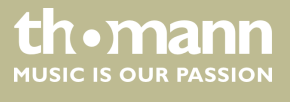

# <span id="page-25-0"></span>**10 Note values**

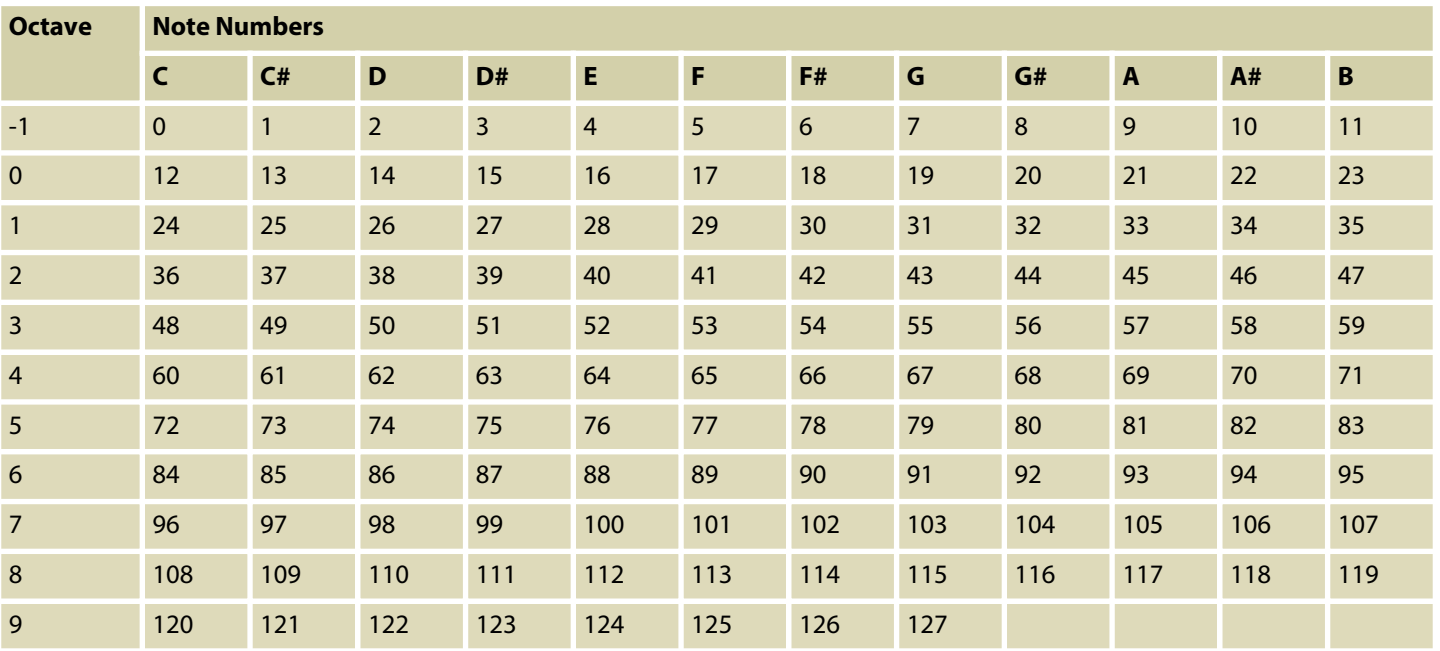

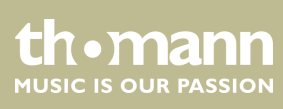

# <span id="page-26-0"></span>**11 Technical specifications**

### **Swissonic ControlKey 49**

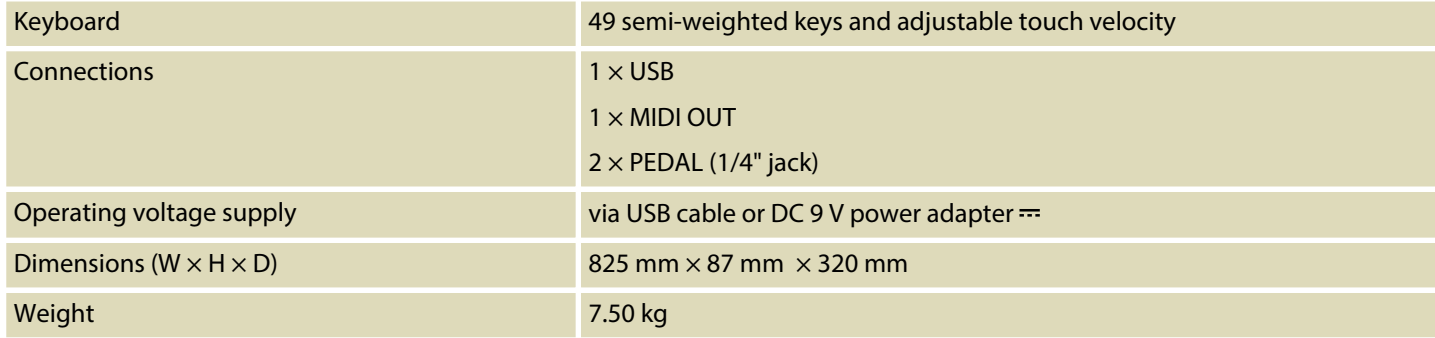

#### **Swissonic ControlKey 61**

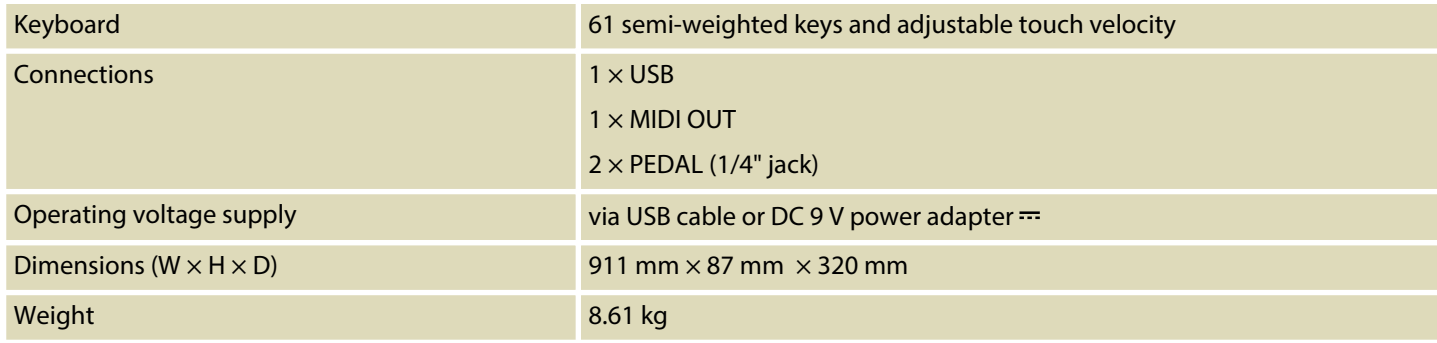

#### **Swissonic ControlKey 88**

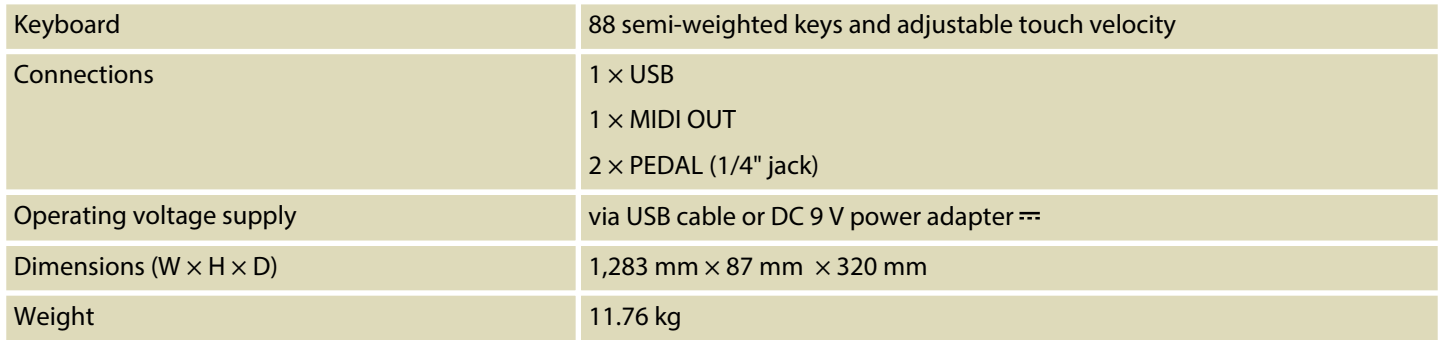

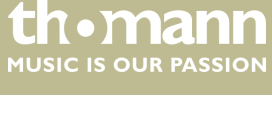

# <span id="page-27-0"></span>**12 Troubleshooting**

In the following we list a few common problems that may occur during operation. We give you some suggestions for easy troubleshooting:

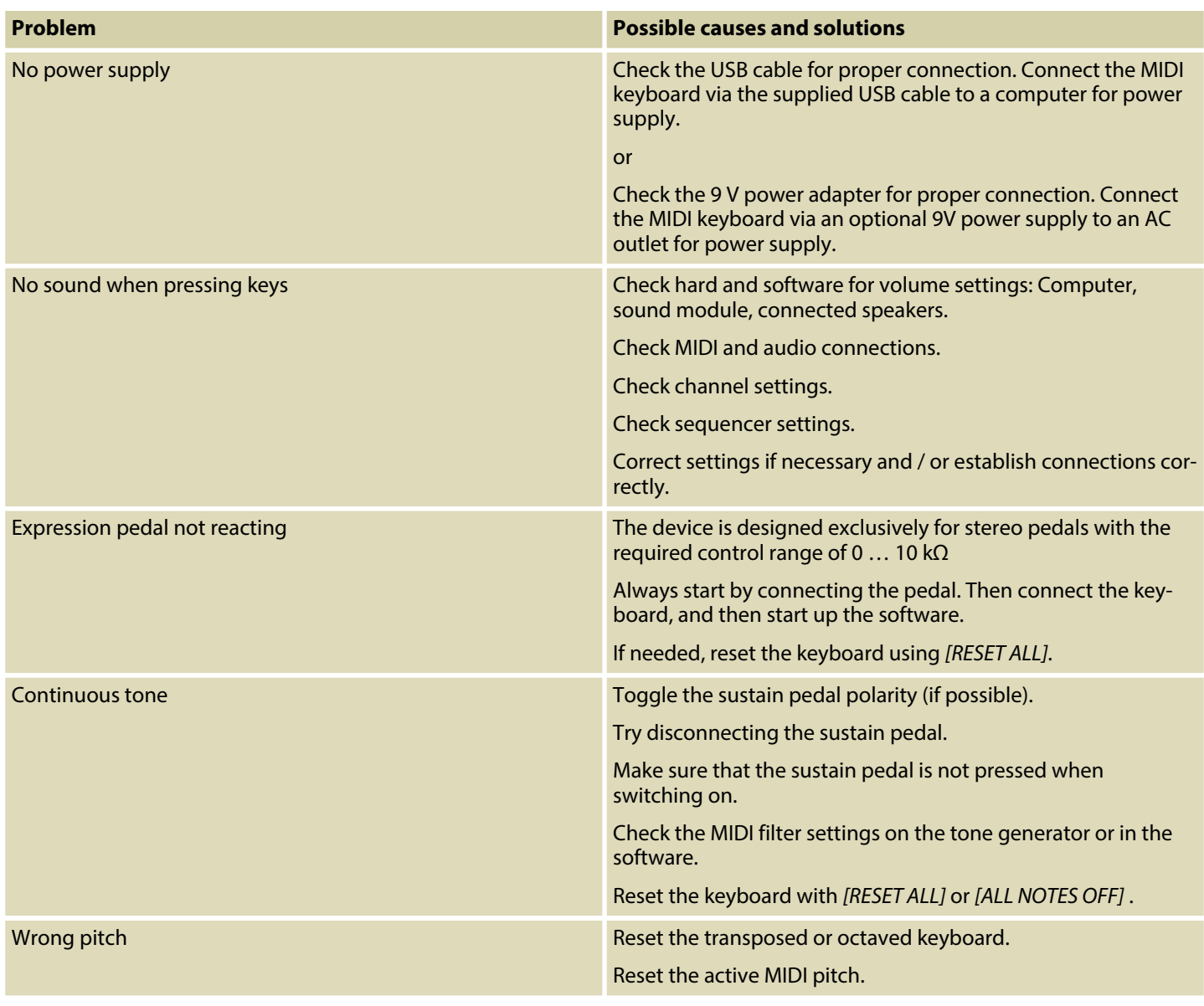

The troubleshooting information does not claim to be complete.

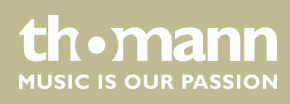

# <span id="page-28-0"></span>**13 Protecting the environment**

**Disposal of the packaging material**

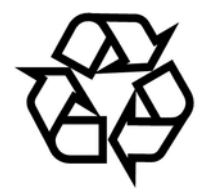

**Disposal of your old device**

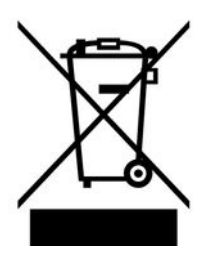

For the transport and protective packaging, environmentally friendly materials have been chosen that can be supplied to normal recycling.

Ensure that plastic bags, packaging, etc. are properly disposed of.

Do not just dispose of these materials with your normal household waste, but make sure that they are collected for recycling. Please follow the notes and markings on the packaging.

This product is subject to the European Waste Electrical and Electronic Equipment Directive (WEEE). Do not dispose with your normal household waste.

Dispose of this device through an approved waste disposal firm or through your local waste facility. When discarding the device, comply with the rules and regulations that apply in your country. If in doubt, consult your local waste disposal facility.

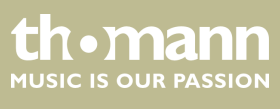

Notes

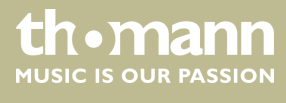

**Musikhaus Thomann · Hans-Thomann-Straße 1 · 96138 Burgebrach · Germany · www.thomann.de**